Software<br>0000000000

Pujo de Trabajo<br>000000000<br>00000<br>00000 Flujo de Trabajo Publicación<br>000

Metas<br>00000000

# Lexicografía de idiomas poco documentados

Lev Michael y Christine Beier University of California, Berkeley

Pontificia Universidad Católica del Perú 11 y 13 de abril, 2023

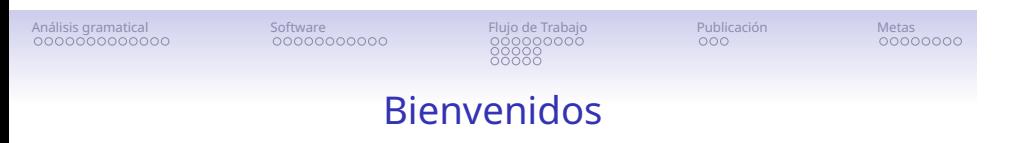

- *•* Día 2:
	- *•* El papel central del análisis gramatical en la lexicografía de idiomas poco documentados
	- *•* Software de base de datos para lexicografía: *Fieldworks Language Explorer* (FLEx)
	- *•* Recomendaciones de flujo de trabajo para el trabajo léxico en idiomas poco documentados
	- *•* Observaciones y recomendaciones sobre metas realistas en la lexicografía de idiomas poco documentados

### Análisis gramatical<br>●○○○○○○○○○○○○

# Software<br>0000000000

### Pujo de Trabajo<br>000000000<br>00000<br>00000 Flujo de Trabajo

Metas<br>00000000

Publicación<br>000

# El papel del análisis gramatical

- *•* La documentación léxica de alta calidad de un idioma es inseparable del análisis gramatical detallado del idioma.
- *•* El análisis gramatical es necesario para:
	- *•* determinar la forma fonológica correcta de la entrada (encabezado), la raíz, etc.
	- *•* identificar correctamente la categoría gramatical de la entrada.
	- *•* determinar la transitividad y estructura argumental de los verbos.
	- *•* identificar las clases flexivas relevantes y determinar la pertinencia de los encabezados a estas clases.
	- *•* identificar las alternancias y alomorfos relevantes.

Análisis gramatical<br>⊙●⊙⊙⊙⊙⊙⊙⊙⊙⊙⊙

### Pujo de Trabajo<br>000000000<br>00000<br>00000 Flujo de Trabajo

### Publicación<br>000

Metas<br>00000000

# Información gramatical relevante a las entradas

- *•* Las categorías y propiedades que son específicas al idioma deben incluirse, por ejemplo:
	- *•* Clases flexivas de los verbos

Software<br>0000000000

- *•* El matsigenka cuenta con dos clases de verbo, "clase a" y "clase i", con distintos patrones de flexión.
- *•* Clases nominales
	- **•** El máíjickì cuenta con tres clases de nombres: masculinos, femeninos y neutros.
- *•* Alternancias verbales como pares activo∕medio
	- *•* El iquito cuenta con más de 60 pares con este tipo de alternancia.
- *•* Alternancias sistemáticas en las formas de las raíces verbales
	- *•* El iquito cuenta con más de 130 raíces que muestran una alternancia entre la forma flexiva y la forma derivativa.
- *•* Formas plurales irregulares
	- *•* El iquito cuenta con 12 sufijos plurales y más de 140 sustantivos con formas plurales no predecibles.

### Análisis gramatical<br>○○●○○○○○○○○○○

### Pujo de Trabajo<br>000000000<br>00000<br>00000 Flujo de Trabajo

Metas<br>00000000

Publicación<br>000

# Las categorías gramaticales

- *•* La categoría gramatical de cada entrada solo puede ser identificada de manera confiable sobre la base del análisis gramatical.
- *•* Categorías mayores:

Software<br>0000000000

- *•* Ciertas categorías gramaticales, como las de verbos y sustantivos, se encuentran en todos los idiomas; otras categorías, como las de adjetivos y adposiciones, deben ser identificadas a base del análisis gramatical.
- *•* Sobre todo, incluso para categorías como sustantivos y verbos, se necesitan pruebas gramaticales explícitas para adjudicar la categoría gramatical de la palabra en los casos difíciles.

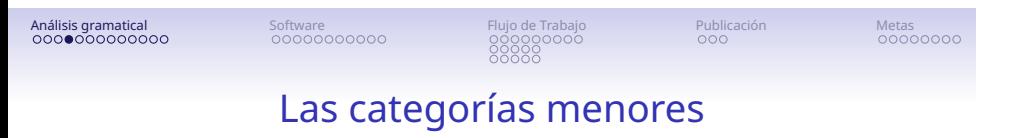

- *•* Todos idiomas exhiben subclases de las principales clases de palabras y es de crucial importancia distinguir entre ellas en un diccionario.
- *•* Ejemplos:
	- *•* sustantivos alienables y inalienables (matsigenka)
	- *•* sustantivos locativos (iquito)
	- verbos primarios y secundarios (máíjikì)

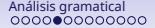

## Software<br>0000000000

### Pujo de Trabajo<br>000000000<br>00000<br>00000 Flujo de Trabajo

Metas<br>00000000

Publicación<br>000

# Sustantivos alienables y inalienables en el matsigenka

- *•* Los sustantivos inalienables pueden ser marcados como poseídos simplemente por agregar un prefijo posesivo:
	- *•* no-gito 1SG-cabeza 'mi cabeza'
- *•* Los sustantivos alienables requieren además un sufijo de posesión alienable:
	- *•* no-tʃago-re 1SG-flecha-POS.ALIEN 'mi flecha'

# Software<br>0000000000

. . . . . . . . . . . . . . . . . Flujo de Trabajo . . . . . .

Metas<br>00000000

Publicación<br>000

*•* Los sustantivos inalienables tienden a referirse a entidades como términos de partes del cuerpo y términos de parentesco, y los alienables a entidades que pueden separarse más fácilmente de sus posesores.

. . . .

- *•* Sin embargo, no se puede confiar completamente en criterios semánticos; por ejemplo, 'flecha' es alienable, pero 'canoa' es inalienable:
	- *•* no-bito 1SG-canoa 'mi canoa'
- *•* Por lo tanto, la distinción entre los sustantivos alienables y los inalienables debe identificarse mediante criterios gramaticales y esta característica debe indicarse en las entradas relevantes.

Análisis gramatical<br>000000●000000

# Software<br>0000000000

### Pujo de Trabajo<br>000000000<br>00000<br>00000 Flujo de Trabajo

## Publicación<br>000

# Metas<br>00000000

- *•* También resulta que los sufijos de posesión alienable exhiben alomorfía condicionada por factores prosódicos y léxicos, lo cual implica que esta información también tiene que agregarse a las entradas relevantes.
- *•* Los sufijos de posesión alienable:
	- *•* -ne
	- *•* -te
	- *•* -re
	- *•* -e

### Análisis gramatical<br>○○○○○○○●○○○○

## Software<br>0000000000

### Pujo de Trabajo<br>000000000<br>00000<br>00000 Flujo de Trabajo

Metas<br>00000000

Publicación<br>000

# Sustantivos locativos

- *•* El iquito exhibe un conjunto de sufijos nominales que brindan información espacial de marcos de referencia absoluta relativa al centro deíctico (CD).
	- *•* Son distintos de las posposiciones del idioma, y incluyen los siguientes:
	- 1. *−ku* 'arriba∕rio arriba del CD'
	- 2. *−ma* 'debajo∕rio abajo del CD'
	- 3. *−kúùrà* 'horizontal∕perpendicular al río con respecto al CD'
- *•* Por ejemplo, a base de la palabra *nasi* 'chacra' se puede formar:
	- 1. *nasiku* 'chacra río arriba del CD'
	- 2. *nasima* 'chacra río abajo del CD'
	- 3. *nasikúùrà* 'chacra perpendicular al río con respecto al CD'

Análisis gramatical<br>00000000●0000

### Pujo de Trabajo<br>000000000<br>00000<br>00000 Flujo de Trabajo

## Publicación<br>000

# Metas<br>00000000

- *•* Significativamente, hay al menos 66 raíces para las cuales el uso de sufijos locativos es obligatorio.
	- *•* Por ejemplo: *aji* 'boca de río', *araa* 'tronera', *iyi* 'puesto', *kuri* 'puerto', *niiku* 'camino', *papa* 'hueco de palo', etc.
- *•* Como tal, este conjunto de raíces forma una subcategoría especial de sustantivos que debe indicarse en el diccionario.
- *•* Para esta clase de palabra en el iquito, utilizamos el nombre "sustantivo locativo".

### Análisis gramatical<br>000000000●000

### Pujo de Trabajo<br>000000000<br>00000<br>00000 Flujo de Trabajo

Software<br>0000000000

### Metas<br>00000000

Publicación<br>000

# La transivitidad

- *•* La información sobre la transitividad de los verbos es fundamental en la mayoría de los diccionarios.
- *•* En algunos idiomas, sin embargo, la transitividad de los verbos no es sencilla.
- En máíj<u>i</u>kì, por ejemplo, hemos determinado que si bien hay muchos verbos que son estrictamente transitivos y otros que son estrictamente intransitivos, también hay muchos verbos ambitransitivos: es decir, verbos que pueden aparecer opcionalmente con un objeto — como 'comer' en castellano y 'eat' en inglés.
- *•* Debido a la elipsis y la expresión cero de los argumentos tópicos en tercera persona en máíjikì, determinar rigurosamente si un verbo es intransitivo, transitivo o ambitransitivo no siempre es simple.

# Software<br>0000000000

. . . . . . . . . . . . . . Flujo de Trabajo . . . . . . . . . .

Publicación<br>000

Metas<br>00000000

- *•* Afortunadamente, resulta que las construcciones de verbos seriales (CVS) en máíj·kì exhiben restricciones estrictas sobre la transitividad de los verbos que pueden combinarse en un CVS.
- *•* Al usar un verbo de transitividad conocida, uno puede probar la transitividad de otros verbos formando CVS con ellos.
- *•* Usando este método, hemos identificado muchos verbos estrictamente transitivos o intransitivos, pero también descubrimos que muchos verbos en máíjikì son de hecho ambitransitivos.

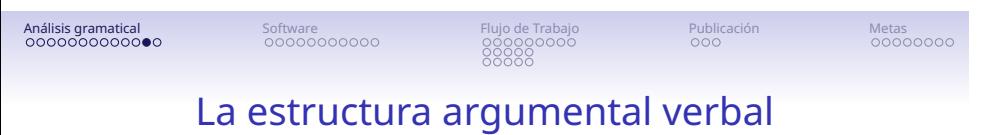

- *•* La manera en que los roles temáticos pueden ligarse a las relaciones gramaticales no es 100% predecible a base de la semántica del verbo.
- *•* Un ejemplo clásico es la diferencia en la relación entre los roles temáticos y las relaciones gramaticales entre *gustar* del castellano y *like* del inglés.

# Software<br>0000000000

### Pujo de Trabajo<br>000000000<br>00000<br>00000 Flujo de Trabajo

Metas<br>00000000

Publicación<br>000

- En el máíj·likì, el argumento de mayor animicidad de muchos verbos intransitivos que denotan estados corporales involuntarios — como estar enfermo, estar cansado o tener hambre — lleva el sufijo acusativo *−re*:
	- *•* Yì-rè 1sg.PRO-ACC estar.enfermo-3sg.PRES hǜi̇̀gɨ́à-hғ̃. 'Estoy enfermo.'
- *•* Por lo tanto, es insuficiente simplemente definir tales verbos: es necesario especificar que ellos pertenecen a una subcategoría especial de verbos, cuyos argumentos animados deben llevar la marcación acusativa.
- *•* Esta información fundamental depende crucialmente del análisis gramatical.

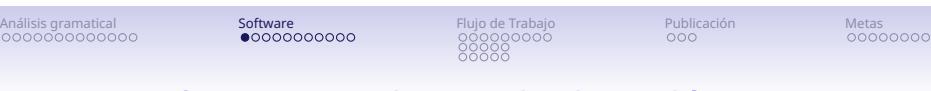

# Software para bases de datos léxicos

- *•* La documentación léxica y el desarrollo de un diccionario son tareas lo suficientemente complejas como para recomendar el uso de un software de base de datos.
- *•* Si bien, en principio, uno puede usar un programa como Word para la lexicografía — en verdad, diccionarios han sido creados con eso, hasta con herramientas aún más primitivas — aumenta mucho la dificultad de la tarea y limita mucho lo que uno puede lograr.

### Pujo de Trabajo<br>000000000<br>00000<br>00000 Flujo de Trabajo

Software<br>⊙●○○○○○○○○○

Metas<br>00000000

Publicación<br>000

# Software para bases de datos léxicos

- *•* Como la mayoría de los lingüistas documentales, utilizamos Fieldworks Language Explorer (FLEx), un programa (aplicación) de base de datos diseñado para desarrollar corpus lingüísticos analizados y bases de datos léxicas.
- *•* De manera similar, aunque es posible utilizar un programa de base de datos más general, como, por ejemplo, Filemaker Pro, el uso de un programa diseñado específicamente para la investigación lingüística tiene numerosos beneficios.
- *•* Tanto FLEx como el resto del software y los programas (aplicaciones) que recomendamos son de código abierto y∕o son gratuitos para obtener y usar, y han tenido un soporte estable durante décadas.

### Software<br>○○●○○○○○○○○

Pujo de Trabajo<br>000000000<br>00000<br>00000 Flujo de Trabajo Metas<br>00000000

Publicación<br>000

# Acciones básicas en el programa FLEx

- *•* Abrir un proyecto: Archivo *→* Abrir *→* Elija un proyecto
- *•* Respaldar un proyecto: Archivo *→* Administración de proyectos *→* Respaldar este proyecto *→* Guardar en: [ ]
- *•* Seleccionar el idioma de la interfaz: Herramientas *→* Opciones *→* General *→* La interfaz de usuario (seleccionar)
- *•* Cambiar fuente y tamaño: Formato *→* Estilos *→* Fuente (seleccionar)

### Pujo de Trabajo<br>000000000<br>00000<br>00000 Flujo de Trabajo

Software<br>○○○●○○○○○○

Publicación<br>000

Metas<br>00000000

# Acciones básicas en el programa FLEx

- *•* Buscar una Entrada: Editar *→* Buscar entrada léxica *→* Writing System (seleccionar), *→* [ ]
- *•* Crear nueva Entrada: Insertar *→* Entrada *→* Categoría (seleccionar), Forma Lexema [ ], Glosa [ ],
- *•* Crear campo personalizado: Herramientas *→* Configurar *→* Campos personalizados *→* Añadir *→* Ubicación (seleccionar), Nombre de campo [ ]

### Pujo de Trabajo<br>000000000<br>00000<br>00000 Flujo de Trabajo

### Metas<br>00000000

Publicación<br>000

# Partes clave del programa FLEx

*→* Cada parte de FLEx ofrece múltiples funciones ubicadas al lado izquierdo; mencionamos las más imprescindibles:

- *•* Léxico
	- *•* Editar léxico
- *•* Textos & Palabras
	- *•* Textos interlineales

Software<br>○○○○●○○○○○○

- *•* Concordancia
- *•* Listas
	- *•* Tipos de variante
- *•* Gramática
	- *•* Editar categoría
- *•* Cuaderno

## Software<br>○○○○○●○○○○○

### Pujo de Trabajo<br>000000000<br>00000<br>00000 Flujo de Trabajo

Publicación<br>000

Metas<br>00000000

# Partes clave en la ventana de «Editar léxico»

- *•* Lista de Entradas
	- *•* Columnas
	- *•* Filtros
	- *•* Ordenar la lista
- *•* Entrada
	- 1. Nivel de Entrada
	- 2. Acepciones
	- 3. Variantes
	- 4. Alomorfos
	- *•* Campos por defecto
	- *•* Campos de notas
	- *•* Mostrar campos escondidos
	- *•* Campos personalizados

### Pujo de Trabajo<br>000000000<br>00000<br>00000 Flujo de Trabajo

Metas<br>00000000

Publicación<br>000

# Funciones básicas en «Editar léxico»

*→*Ver la siguiente diapositiva

Software<br>000000●0000

- *•* Cómo seleccionar las columnas
- *•* Cómo filtrar en las columnas
- *•* Cómo mostrar la entrada en Concordancia
- *•* Cómo mostrar una acepción en Concordancia
- *•* Cómo crear campos personalizados
	- *•* Nuestra reglita de oro: ¡solo **un** tipo de información por campo!

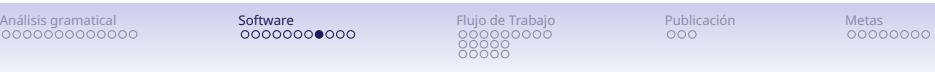

#### Archivo Enviar/Recibir Editar Vista Datos Insertar Format<br><mark>이 이 X lso ce 호 | 뉴 수 리</mark> 조 | 조 | 호 | 호 | 호<br>- éxico Ventana Ayuda Haga clic aquí para seleccionar columnas Haga<br>Forma del lexema<br>Tipo de morfema Mostrar campos Editar léxico<br>Examplar <sup>lạu</sup> táàjà Mostrar  $\frac{1}{\text{stem}}$ ...........<br>coger Palabras  $\overline{\phantom{a}}$ Busca Crear nu Forma de cita va entrada i. jíítàà, complementize Tipo de variante que prepausal form  $=jina<sub>2</sub>$ COMP.NF complementizer .<br>Variante de táá  $j\acute{a}t\grave{a}\grave{a}_{1}$ como.(similar.a) Componentes<br>Pronunciación Haga clic en e conjunction  $\frac{1}{2}$ tá<br/>à.<br>hà conjunction encabezado de la jíítàà, como.(dado.que) columna para .<br>jíítikári<sub>s</sub> cuando.conj Patrón CV conjunction evv.ev 2 Tono cambiar el orde -<br>yaamáákùji conjunction  $\mathbf{y}$ porque las palabras Remisiones<br>JMS edits jáátààraata, conjunction ya.que **JMS 01oct2020 T** Jaataaraata<br>Haga clic aquí para<br>acceder a los filtros<br>para cada columna como.(similar)  $\frac{1}{2}$ EKL edits EVS 2019.08.02 Irreg Poss<br>CMBcheck ya.que  $\operatorname{conjunction}$ para cada columna .<br>iyaamiáákùjì porque conjunction Irreg PI Iqu jíftikárii cuando.conj conjunction **Entry History** CMB 12sep2015 CE, 2015CHCKJPI; 2015TD make jáátààraataa como.ENCR connective prepa<br/>usal var of t<br>Aa; LDM 14jul2016 WED; LDM 03aug2016 confirmed l<br/>x; LDM 26jan2020 táaja $\,>\,$ **C** Léxico jíítàà,  $\operatorname{cuando}$ connective Textos & Pal sààkaa que.ENCR connective táàjà **S** Gramática jíítààraataa<sub>2</sub>  ${\bf como. ENCR}$ connective Deriv Root Iqu Cuaderno  $\mathbf{t}\mathbf{\hat{u}}$  $COP$ copular verb ActiveMiddle ř Listas jíti **COPX** copular verb Residuos de im  $\overline{COP}$  RED táànà<br>Hô carga conular verb Fecha de creación sábado. 12 de se de 2015 20:03 2/Sep/2015 02/May/2021 Cola: (-/ 342/5513 n.

Funciones clave en «Editar léxicos»

Software<br>00000000000

Publicación<br>000

Metas<br>00000000

# Funciones básicas de «Textos & Palabras»

Pujo de Trabajo<br>000000000<br>00000<br>00000 Flujo de Trabajo

- *•* Textos interlineales
	- *•* Info
	- *•* Texto básico
	- *•* Analizar
- *•* Concordancia
	- *•* Especificar los criterios
	- *•* Resultados
	- *•* Enlaces a los textos de fuente

### Pujo de Trabajo<br>000000000<br>00000<br>00000 Flujo de Trabajo

Software<br>00000000000

Metas<br>00000000

Publicación<br>000

# Ayuda y capacitación en FLEx

- *•* El programa incluye una sección de «Ayuda», pero está escrito en inglés.
- *•* Hay materiales y videos de capacitación disponibles en inglés en: https:∕∕software.sil.org∕fieldworks∕getting-help-and-training∕
- *•* Hay algunos materiales de capacitación disponibles en castellano en: https:∕∕mexico.sil.org∕es∕capacitacion∕
- *•* Siempre podemos hacer una búsqueda en Google para ver si hay informaciones disponibles en el internet.

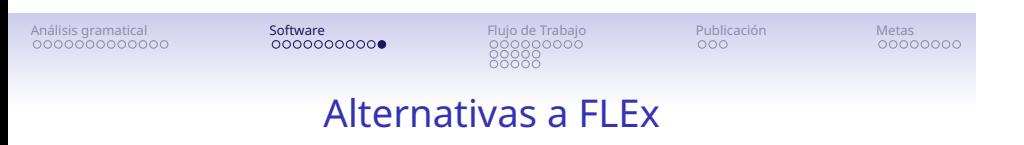

- *•* Una pregunta común es: ¿Existen buenas alternativas a FLEx?
- *•* La respuesta corta: No.
- *•* La respuesta larga: FLEx tiene sus problemas y hemos visto una serie de iniciativas a fin de desarrollar alternativas (por ejemplo, LingSync). Sin embargo, ninguna ha sido ampliamente adoptada y ninguna se ha mantenido durante un período de tiempo significativo.
- *•* Hasta ahora, FLEx es lo mejor que hay.

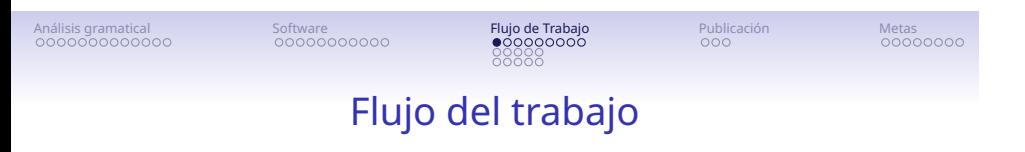

- *•* En esta sección, brindamos algunos consejos concretos sobre cómo administrar el trabajo en un proyecto en equipo que se lleva a cabo durante varias temporadas de campo.
- *•* Específicamente:
	- *•* El uso de los historiales de entradas
	- *•* La verificación de consistencia entre entradas

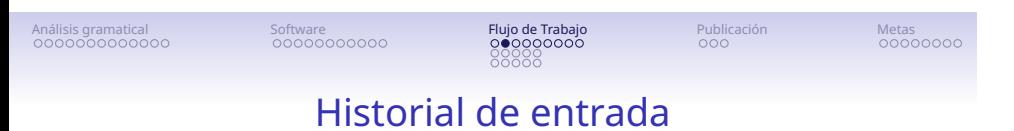

- *•* La mayoría de nuestros proyectos de documentación léxica comparten dos características (que probablemente comparten con muchos otros proyectos de documentación):
	- 1. Involucran colaboraciones entre múltiples investigadores.
	- 2. Se llevan a cabo durante muchos años, a menudo con largos intervalos entre períodos de trabajo.
- *•* Bajo estas circunstancias, es muy importante mantener un registro de los cambios realizados en una entrada; a ese registro lo llamamos el **«Entry History»** o **«Historial de Entrada»**.

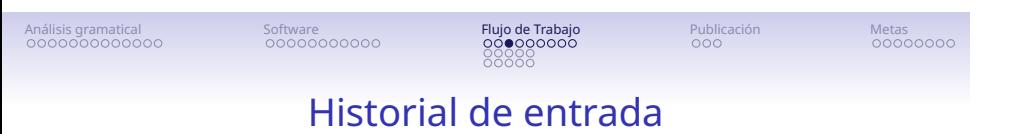

- *•* En este campo (personalizado), comunicamos tanto a los otros miembros del equipo como a nosotros mismos en el futuro.
- *•* Detallamos:
	- *•* las preguntas, las dudas, etc. que tenemos sobre la entrada,
	- *•* cómo hemos cambiado la entrada,
	- *•* por qué hemos hecho estos cambios,
	- *•* y sobre qué base empírica.
	- *•* También, es el lugar donde indicamos el trabajo que aún queda por hacer.

### Software<br>0000000000

### Pujo de Trabajo<br>000●00000<br>000●00000 Flujo de Trabajo

LDM 23.09.2006 added lx [new lexeme Entry];

Metas<br>00000000

Publicación<br>000

# Ejemplo 1 de un «Historial de entrada»

miisaji  $\cdot$  Noun 1. woman

2. female

iitimira Noun irregular plural of: *miisaji*  LDM 24.10.2006 mod [modified] riw misaji > misaji, expanded der [definition] with [PI], now 2 senses;<br>
BGG Praat [segment lengths annotated];<br>
CMB [2sep2015 RNLT [removed non-lexical tone mark];<br>
2015CHCK confirm tone is n LOM 23.92006 aded lx;<br>LDM 23.09.2006 aded lx;<br>LDM 23.09.2006 aded lx;<br>LDM 23.10.2006 conf lx with JPI;<br>2015CHCK all; 2015<br>CIDM 13oct2015 hw itimira>iitimira, RNLT, WED;<br>2015TD conf for humans only? yes: pisiki miisajika;<br>LDM 15ju12017 ELY has n/poss [possessed vs. non-possessed] alt, nu-iltim-ra;<br>LDM 10jun2018 confirmed, added to IrregPo

LDM 23.10.2000 adued IX (new rexeme Liny),<br>LDM 23.10.2006 JPI now says 'tiene pausa' so recheck hw [headword];<br>LDM 24.10.2006 mod [modified] hw misáji > miisáji, expanded def [definition] with

### Software<br>0000000000

### Pujo de Trabajo<br>000000000<br>000000000 Flujo de Trabajo

Publicación<br>000

Metas<br>00000000

# Ejemplo 2 de un historial de entrada

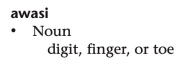

LDM 05.09.2006 added lx;<br>LDM 08.11.2006 lx def;<br>LDM 06jun2016 JPI conf lx, irreg.pl.;<br>LDM 18jun2016 JPI conf def, WED;<br>LDM 28jul2016 ELY has toneless awAsi for nposs [non-possessed] form; 2016TD add this variant;<br>2016CHCKJPI to see if he has same? he does not; 2016CHCKJPI to see if he has same? he does not;<br>2016CHCKJPI to see if he has same? he does not;<br>23jun2017 ELY again on her variants;<br>23jun2017 ELY confirms nposs form is toneless, poss form is Awasi;<br>2017TD discuss w/CMB w

### Pujo de Trabajo<br>00000●000<br>00000●000 Flujo de Trabajo

Metas<br>00000000

Publicación<br>000

# Cómo mantener el «Historial de entrada»

- *•* Cada vez que se hace un cambio significativo, se agrega un comentario al «historial».
- *•* Usamos el siguiente formato:

Software<br>0000000000

- *•* Primero van las iniciales de la persona que es autor del comentario, seguido por la fecha, por ejemplo: *LDM 13apr2023.*
- *•* Después va un comentario que describe el cambio, la pregunta, la duda, etc. — con los iniciales del hablante con quien has trabajado, si es relevante.

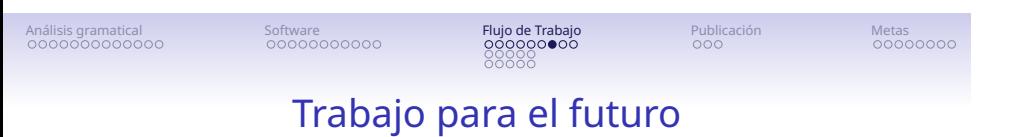

- *•* También, utilizamos el «historial de la entrada» para registrar o describir trabajo que queda para hacer.
- *•* Para organizar tal trabajo, utilizamos dos códigos clave, los cuales ponemos antes de la descripción del trabajo pendiente:
	- *•* CHECK: señala una tarea que requiere trabajo con un hablante.
	- *•* TODO: señala una tarea que no requiere trabajo con un hablante.

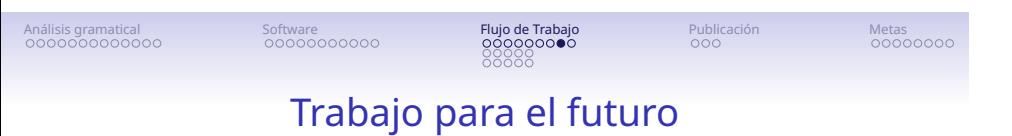

- *•* Utilizando estos códigos junto con la función de filtro de FLEx, podemos identificar todas las entradas que llevan CHECK o TODO.
- *•* Después de que se haya resuelto la tarea del CHECK o TODO, borramos las vocales del código (CHECK *>* CHCK, TODO *>* TD).
	- *•* Este cambio sirve para excluirlos de filtro en el futuro a la vez que mantiene un registro de todas las preguntas, cambios, tareas, etc. que ha sufrido la entrada.

#### Software<br>0000000000 Flujo de Trabajo

# Pujo de Trabajo<br>000000000<br>000000000

Publicación<br>000

Metas<br>00000000

# Ejemplo de los códigos en uso

LDM 23.09.2006 added lx [new lexeme Entry];<br>
LDM 23.10.2006 JPI now says 'tiene pausa' so recheck hw [headword];<br>
LDM 24.10.2006 mod [modified] hw misáji > miisáji, expanded def [definition] with<br>
JPI, now 2 senses; miisaii Noun 1. woman<br>2. female Fig. The 2 sense,<br>BGG Praat [segment lengths annotated];<br>CMB 12sep2015 RNLT [removed non-lexical tone mark];<br>2015CHCK confirm tone is non-lexical; 2015TD WED [write English definitions];<br>LDM 25sep2015 conf [confirmed] non-lex tone, WED [wrote English definitions]; LDM 23.09.2006 added lx;<br>LDM 28.09.2006 mod hw itímira > itimira;<br>LDM 23.10.2006 conf lx with JPI;<br>2015CHCK all; iitimira Noun irregular plural of: miisaji LDM 13oct2015 hw itimira>iitimira, RNLT, WED; 2015TD conf for humans only? yes: pisiki misajika;<br>2015TD conf for humans only? yes: pisiki misajika;<br>LDM 15jul2017 ELY has n/poss [possessed vs. non-possessed] alt, nu-iltim+ra;<br>LDM 10jun2018 confirmed, added to IrregPoss

Ejemplo del uso de CHECK en el «historial» de una entrada

### Pujo de Trabajo<br>000000000<br>●0000<br>00000 Flujo de Trabajo

Software<br>0000000000

### Metas<br>00000000

Publicación<br>000

# Verificaciones de consistencia entre entradas

- *•* Por lo general, la manera de trabajar en un diccionario es entrada por entrada, donde completamos todos los distintos campos de una entrada, volviendo a ella de vez en cuando para hacer correcciones.
- *•* En esta modalidad, es fácil que surjan diversos tipos de inconsistencias.
- *•* A pesar de los esfuerzos por trabajar de manera consistente:
	- *•* diferentes personas pueden trabajar de maneras ligeramente diferentes, tomando diferentes tipos de decisiones.
	- *•* con el tiempo, una persona puede cambiar la manera en que trabaja.

### Software<br>0000000000

### Pujo de Trabajo<br>000000000<br>0●000<br>00000 Flujo de Trabajo

Metas<br>00000000

Publicación<br>000

# Comparaciones sistemáticas

- *•* Uno de los mejores métodos de detectar y corregir inconsistencias de varios tipos es comparar sistemáticamente un solo campo en todas las entradas de la base de datos.
- *•* FLEx facilita tales comparaciones al hacer posible seleccionar y ordenar un campo en particular en todas las entradas en la base de datos.
- *•* Por ejemplo, en la siguiente imagen, tenemos columnas para los campos «Palabra principal», «Glosa (Spn)» y «Información gramatical (completa)» y luego hemos ordenado las Entradas por la columna de «Información gramatical»; esto nos permite comparar las formas categorizadas como "conjunction" y "connective".

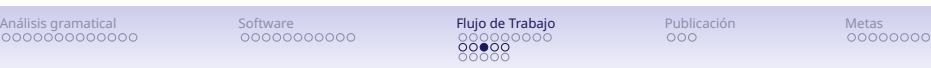

#### ntas Analizador Ventana Ayuda Archivo Enviar/Rec cibir Editar Vista Datos Insertar Formato Hem<br>النگ ا<mark>لله شاعر</mark>ة الله الله الله الله الله الله الله ال

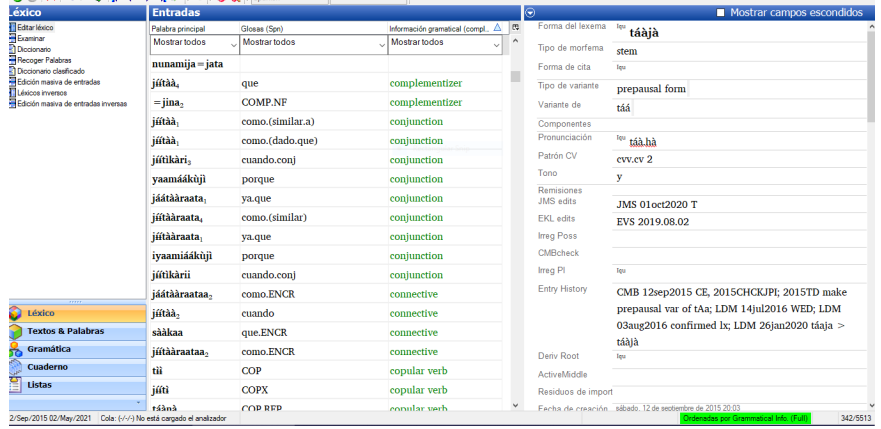

Filtro en «Información gramatical»

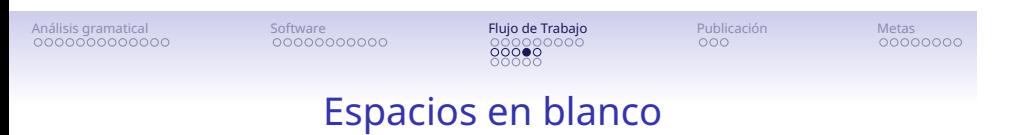

- *•* FLEx también facilita la búsqueda de campos vacíos, lo que puede revelar información faltante.
- *•* Buscamos los «espacios en blanco» en el menú desplegable del filtro en en campo relevante.
- *•* En la siguiente imagen, hemos buscado las entradas que carecen de información en el campo «Glosa (spn)».
- *•* Esto revela 36 Entradas que carecen de glosas en el castellano y nos permite averiguar si debemos agregar esta información.

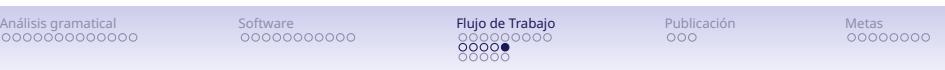

#### ntas Analizado<u>r</u> Ventana Ayuda ⊙<br>Eorma del lexema<br>∩ Tipo de morfema  $\blacksquare$  M  $\frac{\log \frac{1}{2}}{\log \frac{1}{2}}$ Palabra principa<br>Mostrar todo Información gramatical (abr.)  $\frac{\triangle}{\vee}$ .<br>Glosas (Spn Forma del lexerna<br>Tipo de morfema<br>Forma de cita<br>Pronunciación<br>Remissiones<br>Remissiones<br>IRKL edits<br>Irreg Poss<br>CMBcheck<br>Irreg PI<br>Entry History<br>Entry History  $\begin{array}{r}\n \begin{array}{r}\n = j \land \land \\
 \end{array} \\
 = j \mathbf{iii} \mathbf{t} \mathbf{ii}\n \end{array}$ ī isayiikiitiini  $4$ ràkà adj<br>adv<br>adv<br>adv<br>adv<br>det<br>i.v<br>i.v<br>i.v jíímànà suwaata<br>suwaata<br>suwa suwa<br>jiitiri LDM 11mar2023 CE to account for one of the many Jaas; 2023EXCLUDE  $\begin{array}{c} \begin{array}{c} \text{imatfini}\\ \text{iwfini} \end{array} \end{array}$  $\begin{tabular}{l|c|c|} \hline & \textbf{Jaas; 2023EXCLUDE} \\ \hline \textbf{ReviewMid} & \textbf{X}_{\text{PQ}} \\ \hline \textbf{ActivityAdd} & \textbf{W} \\ \hline \textbf{Resid} & \textbf{W} \\ \hline \textbf{Resid} & \textbf{W} \\ \hline \textbf{F} & \textbf{F} & \textbf{C} \\ \hline \textbf{F} & \textbf{F} & \textbf{C} \\ \hline \textbf{F} & \textbf{F} & \textbf{D} \\ \hline \textbf{F} & \textbf{F} & \textbf{D} \\ \hline \textbf{F} &$ kutitûnî tiitiirà<br>tiitii indef.pron<br>indef.pron Textos & Pala<br>
Textos & Pala<br>
So Gramática<br>
Cuaderno<br>
Listas Fecha de modif<br>B**Acepción 1**<br>Glosa saakaaya<sub>2</sub> interrog  $\ensuremath{^\text{Reg}}$ EXH.<br>PRED kiijawaja  $\mathbf{int} \mathbf{r}$  $\epsilon_{\rm pr}$  $\begin{array}{c} \textbf{kamif} \\ \textbf{namif} \\ \textbf{hamif} \end{array}$  $\begin{array}{c} \text{loc.} \text{dem.} \text{pron} \\ \text{loc.} \text{dem.} \text{pron} \end{array}$  $\frac{C}{\sqrt{2}}$  Listas Gas Bas .<br>Má cargado el ar  $\sim$   $\sim$ 11/Mar/2023 11/Mar/2023 Cola: Filtrado 1/36

Espacios en blanco para las «Glosas (Spn)»

### Pujo de Trabajo<br>000000000<br>00000 Flujo de Trabajo

Software<br>0000000000

#### Publicación<br>000 Metas<br>00000000

# Colaborando por FLEx

- *•* En muchos proyectos de documentación léxica, la colaboración es imprescindible: simplemente hay demasiado trabajo para una sola persona.
- *•* El deseo de colaborar enfrenta ciertos retos para el flujo de trabajo — sobre todo, cómo mantener el control de las versiones de la base de datos si hay más de una persona trabajando en ella.
- *•* Si no es factible limitar el trabajo a una versión de la base de datos, ubicada en una sola computadora, entonces hay que utilizar algún método de control de las versiones.
- *•* Felizmente, FLEx tiene una buena funcionalidad para eso: la función de «Send∕Receive Project (Mandar∕Recibir Proyecto)».

### **Flujo de Trabajo**<br>©©©©©©©© 。。。。。。。<br>。。。。。。。。

Software<br>0000000000

## Publicación<br>000

Metas<br>00000000

# Mandar∕Recibir Proyecto

- *•* El propósito de la función Mandar∕Recibir Proyecto es hacer posible que dos o más personas trabajen simultáneamente en FLEx, y luego fusionar las dos versiones, conservando los cambios hechos en cada versión.
- *•* La función Mandar∕Recibir Proyecto tiene dos modalidades: una que usa el internet y otra que usa un USB.
- *•* La primera es ideal para las personas que no están trabajando juntos en el mismo sitio mientras que la segunda es ideal para las personas que sí se ubican en el mismo sitio, pero no tienen acceso al internet.
	- *•* Utilizamos la primera opción cuando, por ejemplo, nosotros estábamos en los EE.UU. y estábamos colaborando con Jaime Montoya, en Lima, en la traducción del *Iquito−English Dictionary* al *Diccionario iquito−castellano*.
	- *•* Utilizamos la segundo opción cuando hacemos trabajo de campo en sitios donde no hay acceso al internet.

### Pujo de Trabajo<br>000000000<br>00000 Flujo de Trabajo

Software<br>0000000000

## Metas<br>00000000

Publicación<br>000

# Mandar∕Recibir Proyecto por el internet

- *•* Para fusionar versiones de FLEx por el internet, hay que registrarse y crear un proyecto en Language Depot, que es el sitio donde se sube las versiones distintas de FLEx para fusionarlas y sincronizarlas.
	- *•* Language Depot funciona un poco como GitHub, pero es específicamente para proyectos de FLEx.
- *•* Una vez que el proyecto y los usuarios son registrados en Language Depot, todos pueden utilizar la función de Mandar∕Recibir para sincronizar todas las versiones individuas del proyecto.
- *•* Siempre que usted y otros usuarios no hayan editado exactamente el mismo campo de la misma entrada, las dos versiones del proyecto FLEx se fusionarán sin problemas.

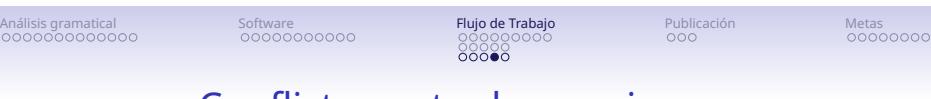

# Conflictos entre las versiones

- *•* Generalmente, podemos evitar conflictos entre las versiones de FLEx por comunicar explícitamente entre todos los colegas sobre quién está haciendo cuáles cambios en cuáles campos de la base de datos.
- *•* Sin embargo, con tiempo suficiente pueden surgir conflictos entre las versiones; en en tales casos:
	- *•* FLEx conserva una de las versiones.
	- *•* FLEx emite un mensaje de error que detalle cada conflicto, que permite al usuario escoger cual versión desea conservar de los datos en conflicto.

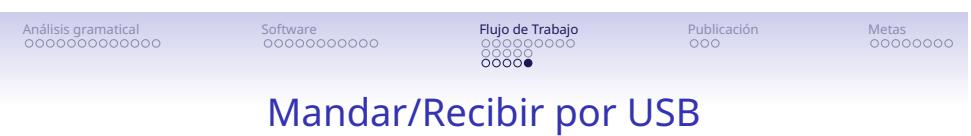

- *•* En vez de utilizar internet, se introduce un USB en la compu y se hace clic en la opción de Mandar∕Recibir, lo cual resulta que FLEx pone una versión de la base de datos en el USB.
- *•* Sacando el USB, luego se introduce este USB en la otra compu con FLEx, se hace clic en la función de Mandar∕Recibir y esto resulta en la sincronización del proyecto en la segunda compu.
- *•* Finalmente, uno cierra el ciclo, introduciendo el USB en la primera compu, que resulta en la sincronización del proyecto en la primera compu.

### Software<br>0000000000

### Pujo de Trabajo<br>000000000<br>00000<br>00000 Flujo de Trabajo

Metas<br>00000000

Publicación<br>●○○

# Para publicar su diccionario

- *•* En diferentes tiempos, FLEx ha ofrecido diferentes opciones de exportación como bases para la publicación.
- *•* Cuando empezamos a pensar en publicar el diccionario iquito-inglés (en 2017), las opciones de exportación de FLEx solo brindaron un control relativamente limitado sobre el orden y el formato de los campos, por lo que eligimos una opción 'hecha en casa':
	- *•* Usamos un código de Python que ingiere el contenido de una exportación XML de FLEx y lo formatea como un archivo LaTeX, al que pudimos aplicar más operaciones de formato.
		- *•* LaTeX es un lenguaje de marcado (*mark−up language*) para la preparación de documentos y es utilizado ampliamente en las ciencias y en ciertos campos de la lingüística.
	- *•* Tiene la ventaja de permitir un control bastante fino sobre el formato, pero requiere que alguien sea capaz de escribir y modificar el script de Python y, por supuesto, que sea familiarizado con LaTeX.

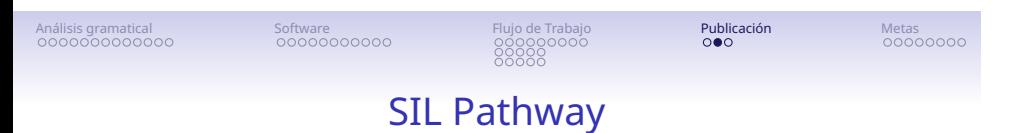

- *•* Hace unos años, el ILV creó una nueva herramienta, llamada Pathway, para crear una variedad de formatos de publicación para diccionarios basados en FLEx.
- *•* Nunca lo hemos usado, pero se anuncia que exporta diccionarios formateados en los formatos Open Office, Word, TeX y HTML.
- *•* Si piensa en publicar un diccionario utilizando Pathway, le recomendamos que comience a probar las exportaciones lo antes posible.
	- *•* Según nuestra experiencia, las opciones de exportación proporcionados por FLEx tienden a ser restrictivas, el cual afectará la forma en que opte por estructurar su base de datos FLEx.

### Pujo de Trabajo<br>000000000<br>00000<br>00000 Flujo de Trabajo

Software<br>0000000000

Metas<br>00000000

Publicación<br>00**0** 

# Publicar en linea: Dictionaria y Webonary

- *•* También hay opciones para publicar diccionarios en línea:
	- *• Dictionaria*: Una 'revista' dirigida por Martin Haspelmath y colegas que presenta diccionarios en forma CLDF para un público de lingüistas.
		- *• Dictionaria* proporciona revisión por pares y transforma la base de datos de FLEx al formato CLDF requerido.
	- *•* Webonary: Una iniciativa del ILV que publica diccionarios en formato HTML.
		- *•* Hay opciones de exportación de Webonary en FLEx.

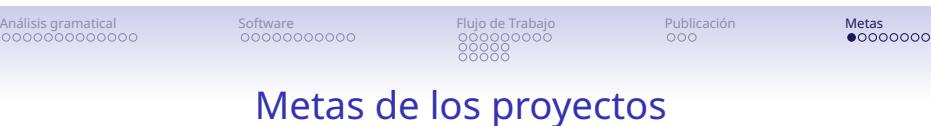

# de documentación léxica

- *•* En este cursillo, hemos intentado conseguir dos objetivos relacionados:
	- *•* Compartir ideas y consejos sobre el desarrollo de recursos léxicos para idiomas poco documentados, basados en nuestra propia experiencia al realizar dicho trabajo.
	- *•* Indicar formas en las que podemos, como una comunidad de investigadores, mejorar la calidad de la documentación léxica que producimos.
- *•* A modo de conclusión del cursillo, queremos volver a la cuestión de los objetivos de los proyectos de documentación léxica.

# Software<br>0000000000

Pujo de Trabajo<br>000000000<br>00000<br>00000 Flujo de Trabajo

# Publicación<br>000

Metas<br>○●○○○○○○

- *•* Idealmente, nos gustaría producir grandes diccionarios sobre la base de un excelente análisis gramatical, con muchos ejemplos y con extensas informaciones cultural y etnobiológica.
- *•* Pero debemos recordar: **Lo perfecto es el enemigo de lo bueno.**

## Software<br>0000000000

### Pujo de Trabajo<br>000000000<br>00000<br>00000 Flujo de Trabajo

### Metas<br>○○●○○○○○

Publicación<br>000

- *•* Un diccionario "completo" es un trabajo de varias décadas.
- *•* En muchos casos, tenemos que satisfacernos con "lo suficientemente bueno" — donde "suficiente" debe medirse con respecto a los objetivos del proyecto y del diccionario específico, por ejemplo:
	- *•* lo que puede satisfacer a la comunidad para sus fines de revitalización o de educación.
	- *•* lo que tiene cobertura satisfactoria para los estudios comparativos.
	- *•* lo que llega a un punto de "saturación": después de varios años de trabajo con los textos orales y la elicitación, dejarás (más o menos) de encontrar nuevas raíces o bases.

### Pujo de Trabajo<br>000000000<br>00000<br>00000 Flujo de Trabajo

Publicación<br>000

Metas<br>000●0000

# Preguntas básicas al inicio de un proyecto lexicográfico

- *→* dan estructura al trabajo de investigación
- *→* dan estructura a la base de datos
- *•* Marco de tiempo del proyecto

Software<br>0000000000

- *•* finito o delimitado
- *•* abierto
- *•* Escala del proyecto
	- *•* metas del investigador (o investigadores)
	- *•* metas de los colaboradores de la comunidad
	- *•* tipos de productos deseados
- *•* Alcance del contenido del diccionario
	- *•* tipos de información que cada entrada debe incluir
	- *•* tipos de información adicional según el tipo de entrada
	- *•* informaciones culturales, históricos, geográficos, sociolingüísticos, gramaticales, etc.

### Software<br>0000000000

### Pujo de Trabajo<br>000000000<br>00000<br>00000 Flujo de Trabajo

### Publicación<br>000

Metas<br>0000**0**000

- *•* En caso de que la meta de producir un diccionario comprensivo puede ser…
	- *•* …poco realista: no hay suficiente tiempo o interés…
	- *•* …innecesario: ya existe un diccionario adecuado…
- *•* …entonces, lo que puede constar de una contribución muy importante es un diccionario que se centre en un dominio semántico particular, por ejemplo:
	- *•* La fauna y la flora (e.g., Zariquiey y Fleck (2014).
	- *•* El léxico de la percepción o de la emoción.
	- *•* El léxico de las partes del cuerpo y la salud.

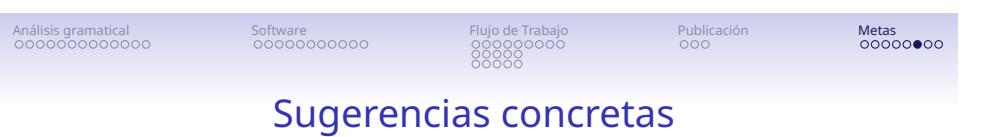

- *•* A base en nuestra experiencia con múltiples proyectos de documentación léxica, tenemos una serie de sugerencias para aquellos que están pensando en iniciar proyectos propios.
- 1. Trabajar en equipo:
	- *•* Más gente significa más horas de trabajo sobre el recurso léxico, lo que contribuye directamente a su alcance y calidad.
	- *•* Diferentes miembros del equipo pueden aportar diferentes habilidades e intereses al proyecto — por ejemplo, interés en morfosintaxis, en etnobiología, en la semántica léxica, etc.

# Software<br>0000000000

#### . . . . . . . . . . . . . . . Flujo de Trabajo . . . . . . . . . .

Metas<br>000000**0**0

. . . . . . Publicación

- 2. Vincular el proyecto de documentación léxica a otros proyectos, porque aspectos de la lexicografía pueden surgir como productos de otros tipos de proyectos:
	- *•* Un estudio de la fonología de un idioma puede proporcionar información crucial para la representación de entradas.
	- *•* Buenas entradas sobre la flora y la fauna pueden resultar de un proyecto centrado en documentar el conocimiento etnobiológico.
	- *•* Buenas entradas sobre prácticas culturales tradicionales pueden resultar de un proyecto de revalorización cultural.
	- *•* Buenas descripciones de verbos que exhiben complementos clausales pueden resultar de una tesis sobre cláusulas complementarias.
	- *•* Un estudio sobre la posesión en un idioma puede arrojar luz sobre la (in)alienabilidad de una variedad de entradas en un diccionario.

### Pujo de Trabajo<br>000000000<br>00000<br>00000 Flujo de Trabajo

### . . . . . . Publicación

Metas<br>0000000**0** 

- 3. Pensar en la documentación léxica como un proyecto a largo plazo, que corre paralelo a otras investigaciones sobre un idioma.
- 4. Pensar en la publicación de una variedad de productos intermedios, para que:
	- *•* los miembros de la comunidad y otros investigadores no tengan que esperar una eternidad para beneficiarse de su trabajo.
	- *•* puedes disfrutar de una sensación de progreso en medio de un largo esfuerzo.